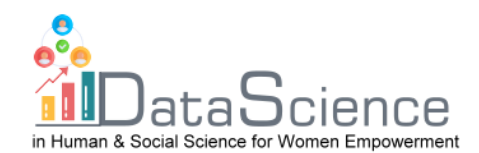

# **Training Fiche**

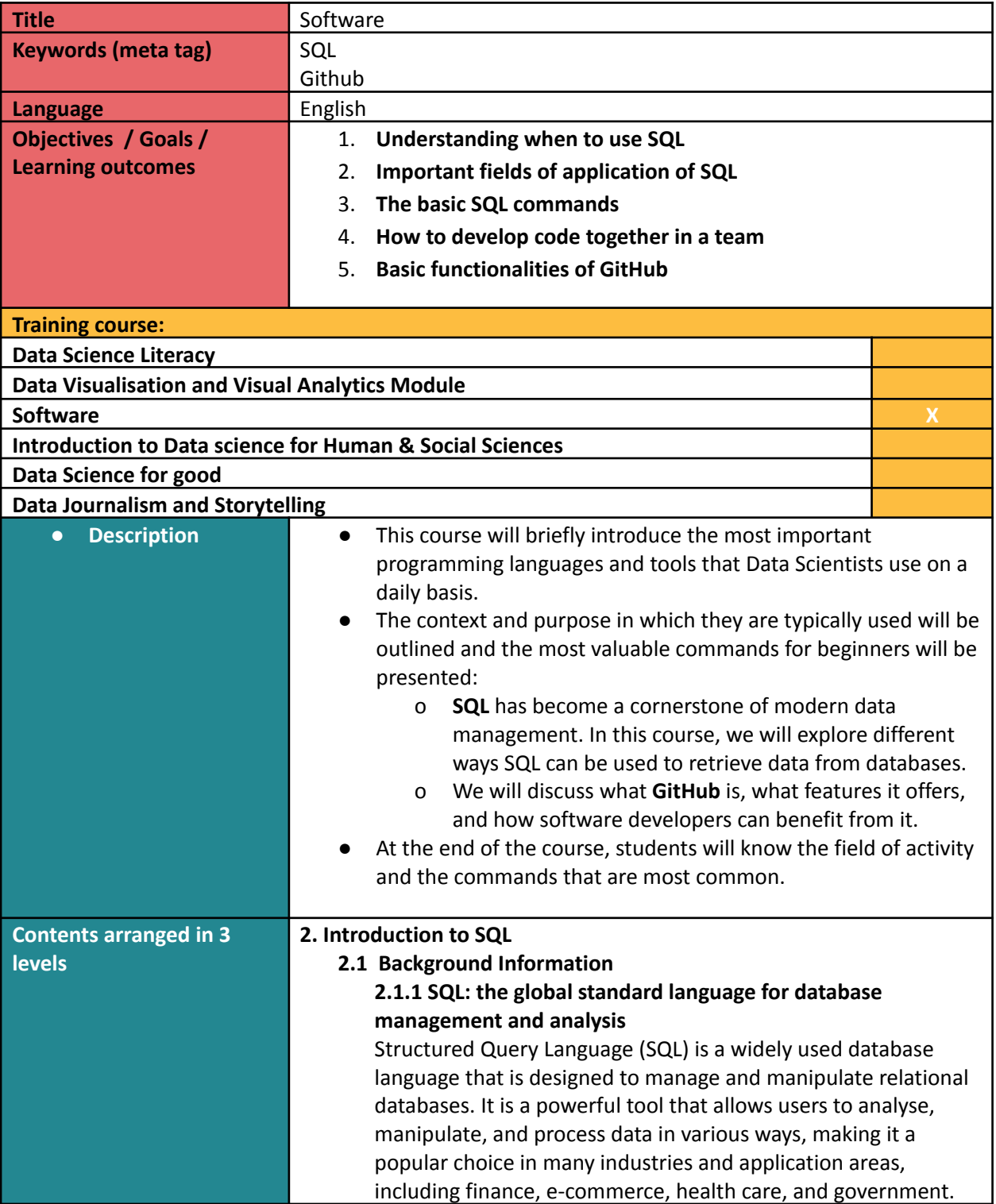

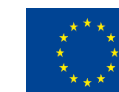

of the European Union information contained therein.

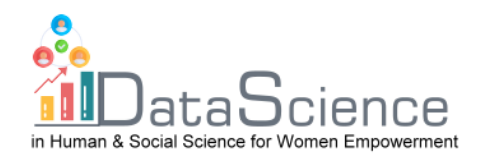

One of the key features of SQL is its flexibility. It offers a standard method for maintaining and processing large amounts of data, making it a first choice for companies that need to manage large amounts of information. Its flexibility also allows for customized queries and reports to be generated, providing users with valuable insights into the data they are working with.

In addition to its flexibility, SQL is also highly effective in its ability to process and manipulate data quickly and efficiently. With the use of complex SQL statements and indexing techniques, SQL can quickly locate and retrieve data, which is especially important when working with large databases.

Another advantage of SQL is its easy-to-use nature. For most users, it is relatively easy to learn and use, making it a popular choice for businesses and organizations of all sizes. There are also numerous sources available to learn the language, from online tutorials and courses to textbooks and manuals.

Despite its many advantages, SQL does have some limitations. For example, it is not always the best choice for working with unstructured data, such as images, videos, or audio files. Additionally, it may not be the most effective choice for certain types of analyses, such as those that require advanced statistical techniques.

### **2.1.2 Purpose of SQL**

One of the main uses of SQL is to retrieve data from a database. This can include selecting specific columns of data, filtering data based on specific criteria, or combining data from multiple tables. For example, let's say you have a database of customers and their orders. With SQL, you can easily retrieve a list of all orders for a particular customer or all orders for a particular time period.

Another use of SQL is to add new data to a database, edit existing data, or delete data that is no longer needed. This can be especially useful when you need to update large amounts of data at once. For example, if you need to update the shipping address for all customers who live in a particular zip code, you can make this change quickly and easily with SQL.

In addition to managing data, SQL can also be used to create and manage entire tables in databases. This includes creating

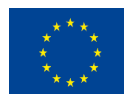

of the European Union information contained therein.

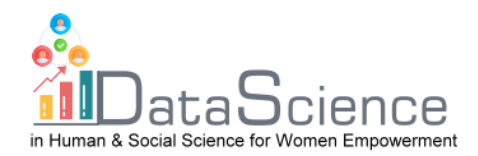

new tables, modifying existing tables, and deleting tables that are no longer needed. For example, if you want to create a new table to record your company's sales data, you can use SQL to define the table's structure and specify the data types for each column.

Finally, SQL is particularly well suited for processing large amounts of data. This is because it is designed for high efficiency and can handle complex queries and operations effortlessly. This makes it the best choice for companies and organizations that need to manage and analyse large amounts of data on a regular basis.

## **2.1.3 There are only 4 essential things you need to make valuable use of SQL**

If you want to start using SQL, you may be wondering what tools and knowledge you need to get started. Fortunately, you only need 4 essential things.

**First**, you need a database management system (DBMS). A DBMS is a software system that allows you to create, manage, and manipulate databases. There are many different DBMSs, but among the most popular are MySQL, Oracle, PostgreSQL and Microsoft SQL Server. These systems provide you with the ability to organize and store data, as well as access and manipulate that data by using SQL.

The **second** thing you need is a database. A database is a collection of data organized in a specific way to facilitate access and editing. There are many different types of databases, but among the most popular are Oracle, PostgreSQL, MySQL, and SQL Server. You can download the open-source PostgreSQL database from their website: <https://www.postgresql.org/>

The **third** thing you need is an SQL client. An SQL client is a tool that allows you to connect to a database and execute SQL statements. There are many different SQL clients, but among the most popular are MySQL Workbench, SQL Developer, and SQL Server Management Studio. Alternatively, you can use a programming language such as Java, Python, or C# to execute SQL statements for a database.

**Fourth**, and finally, you need a basic knowledge of SQL syntax and concepts. This includes knowing how to create and manipulate tables, how to use SELECT, INSERT, UPDATE, and

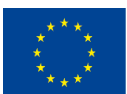

of the European Union information contained therein.

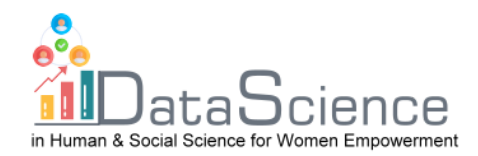

DELETE statements to interact with data, and how to use WHERE clauses to filter data. Once you understand these concepts, you can use SQL to extract, manipulate, and manage data in a variety of situations. **2.2 Relational databases are key** Relational databases are a fundamental part of modern data management in organizations of all sizes. They are used to store, manage, and analyse data in a variety of environments, from small businesses to large corporations, government agencies, and non-profit organizations. One of the main advantages of a relational database is that large amounts of data are stored in a structured and organized manner, which allows data to be retrieved (found) very quickly. For example, you could use a relational database to store and manage all data of the employees in your company. Relational databases are based on a simple but powerful idea: data can be stored in tables, which consist of rows and columns. Each **table** represents a particular type of data, and a **row** in the table represents a single item. For example, in our table of employees, each row contains a different individual, and each **column** represents a different **attribute** of the employee (e.g. name, address and phone number). A row is also called a **record** and the individual attributes are stored in **fields**. The header row of the table is also called the **scheme**, because here is the reference, which data is stored in which column. Another benefit of a relational database is the ability to ensure the integrity and consistency of the data. This means that you can set rules and restrictions on how data is entered into the database and then ensure that those rules are followed. For example, you can require that an address be stored for all employees, or a unique phone number. This prevents data errors and inconsistencies that can lead to problems. There are other types of databases. For example, NoSQL databases are designed to handle unstructured and semi-structured data, such as documents, graphs, and key-value pairs. They are often used for big data analytics and real-time web applications.

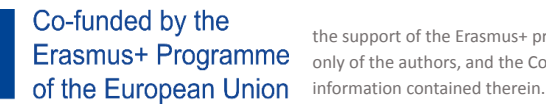

With  $\begin{array}{ccc}\n\bullet & \bullet & \bullet \\
\bullet & \bullet & \bullet\n\end{array}$  Co-funded by the  $\bullet$  the support of the Erasmus+ programme of the European Union. This document and its contents reflect the views **only only of the Crasmus+ Programme** only of the authors, and the Commission cannot be held responsible for any use which may be made of the

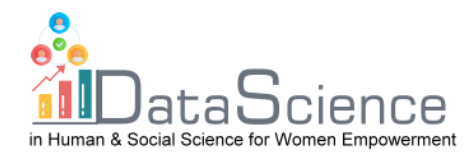

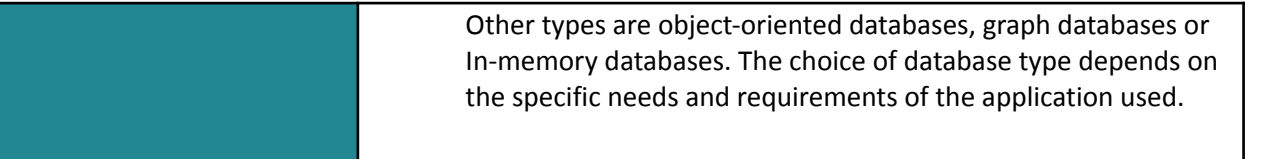

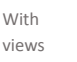

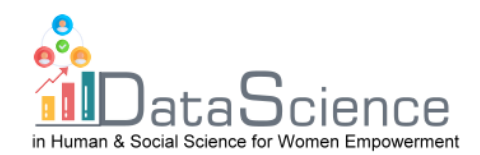

#### **2.3 SQL Statements**

**2.3.1 Structure and Syntax of SQL Statements**

In this script, we will learn about the common **keywords** (also known as a clause) used in SQL statements and the general **structure and syntax** of SQL statements.

**Keywords** identifies the type of operation to be performed. The following are the most common keywords used in SQL statements:

> **SELECT:** Used to retrieve data from one or more tables **INSERT:** Used to insert new data into a table **UPDATE:** Used to update existing data in a table **DELETE:** Used to delete data from a table **ALTER:** Used to modify the structure of a table **DROP:** Used to delete a table or database object **CREATE:** Used to create a new table or database object **USE:** Used to select a database to work with **SHOW:** Used to display information about a database object

The **structure and syntax** of SQL statements can vary depending on the specific database management system (DBMS) being used. However, there are some general guidelines that apply to most SQL statements. A basic SQL statement typically consists of the following elements:

**Keyword**: The keyword or clause that identifies the type of operation to be performed

**Arguments**: One or more arguments or parameters that provide additional information about the operation to be performed **Semicolon**: All SQL statements end with a semicolon (;) For example, a basic SELECT statement would look like this:

SELECT column1, column2 FROM table\_name; In this statement, "SELECT" is the keyword, "column1, column2" are the arguments, and "table\_name" is the table from which data is being retrieved. The semicolon at the end of the statement indicates the end of the SQL statement.

#### **2.3.2 SELECT statements**

An easy example of a **SELECT** statement in respect with our relational database might look like this:

#### **SELECT** \* **FROM** employees;

"**SELECT**" is the keyword and

"**\***" and "**FROM employees**" are the arguments This SQL statement is retrieving all data from our table called "employees". The \* represents all and in this case all columns. In most cases, however, we do not want all the stored data but only a part of it. For example, the name and the associated phone number of all employees:

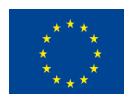

of the European Union information contained therein.

With  $\begin{array}{ccc}\n\bullet & \bullet & \bullet \\
\bullet & \bullet & \bullet\n\end{array}$  Co-funded by the  $\bullet$  the support of the Erasmus+ programme of the European Union. This document and its contents reflect the views **only only only of the authors**, and the Commission cannot be held responsible for any use which may be made of the

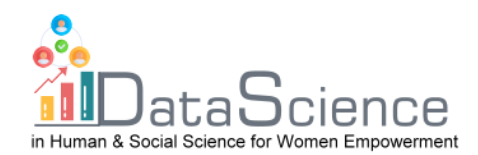

**SELECT** Name, TelNr **FROM** employees; Now let's look at the special arguments **FROM** and **WHERE: FROM** determines the table or tables for this query **WHERE** is used to add a condition to your query

if the condition is a text, enclose the text in single quotes For example, if we want only the phone number of our employees whose last name is Mouse, then we use: **SELECT** Name, TelNr **FROM** employees **WHERE** Name = 'Mouse'; SELECT statements are very powerful and support various insights to Data Scientists. For more special arguments see the annex of this script.

## **2.3.3 Other useful SQL statements**

The DML - Data Manipulation Language - commands of SQL are SELECT, INSERT, UPDATE, and DELETE and are essential for managing and manipulating data within a relational database. By learning these 4 commands and how to use them effectively, users can become proficient in SQL and use it to handle a wide range of database tasks.

**SELECT**: The SELECT command is used to retrieve data from one or more tables in a database. It allows users to specify the columns they want to retrieve and filter the data based on specific criteria. We have worked with them in the last chapter. **INSERT**: The INSERT command is used to add new data to a table in a database. It allows users to specify the values to be inserted into the table, and the columns in which those values should be inserted.

**INSERT INTO** table\_name (column1, column2 ...)

**VALUES** (value1, value2 … valueX);

INSERT INTO is followed by the name of the table into which the data is to be inserted, in the example "table name" The next part of the statement specifies the columns in the

table where the data is to be inserted, which is represented by "(column1, column2 ...)". After that, the VALUES keyword is used to specify the actual data that will be inserted into the field. The values must match the order of the columns specified in the previous section and are represented by "(value1, value2 ... valueX)".

For example, if we insert data in our table called "employees" with columns "Name", "Adresse" and "TelNr", the SQL statement to insert a new record might look like this: INSERT INTO employees (Name, Adresse, TelNr) VALUES ('John Smith', 'High Street', 50573);

Note that not all columns in a table need to be specified in the INSERT INTO statement. If a column is left out, the database will

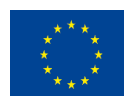

of the European Union information contained therein.

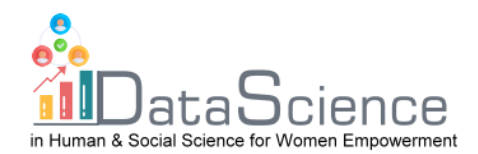

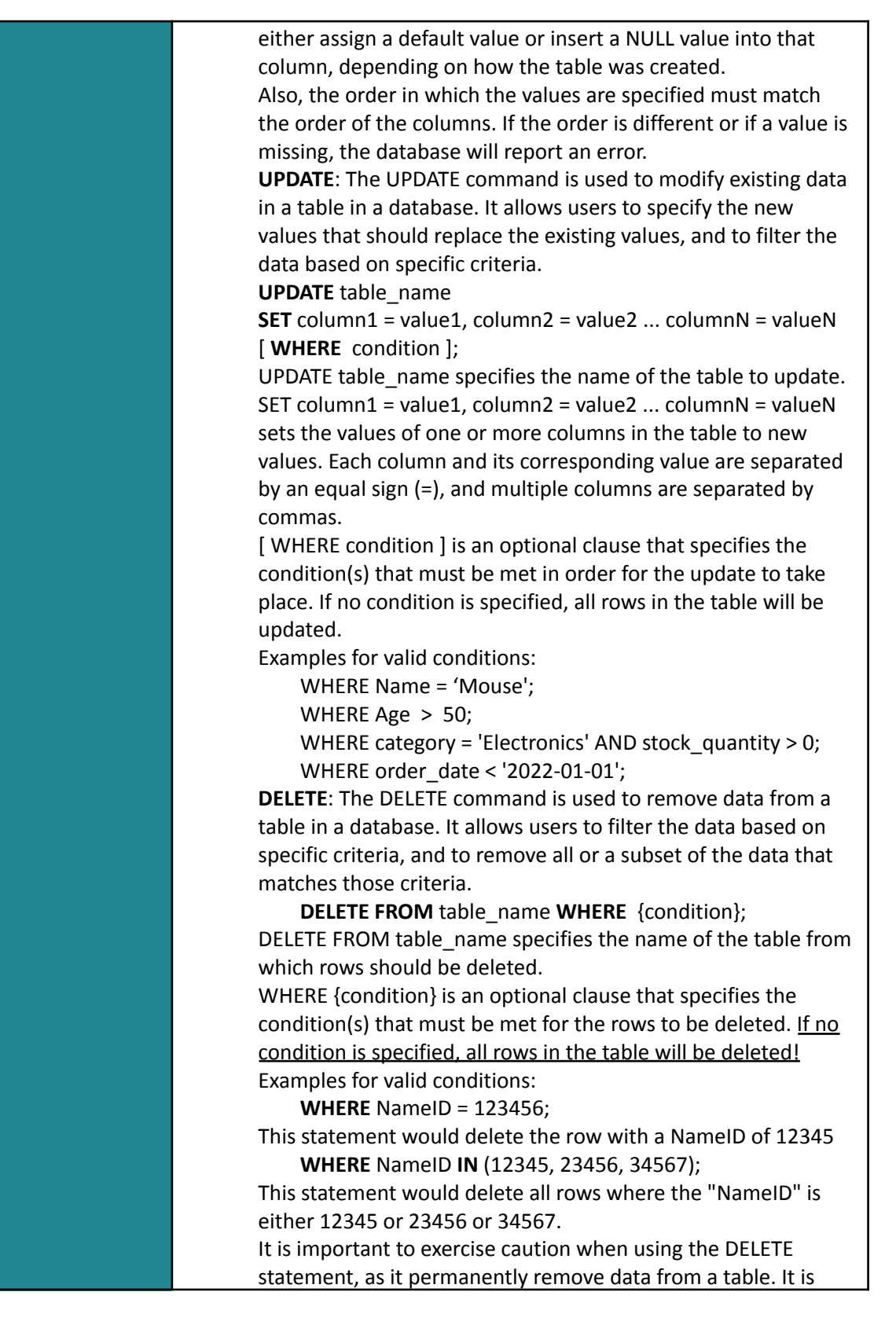

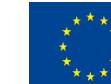

of the European Union information contained therein.

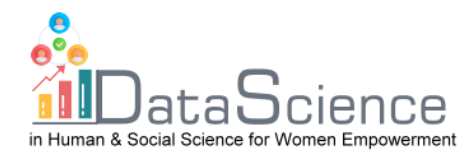

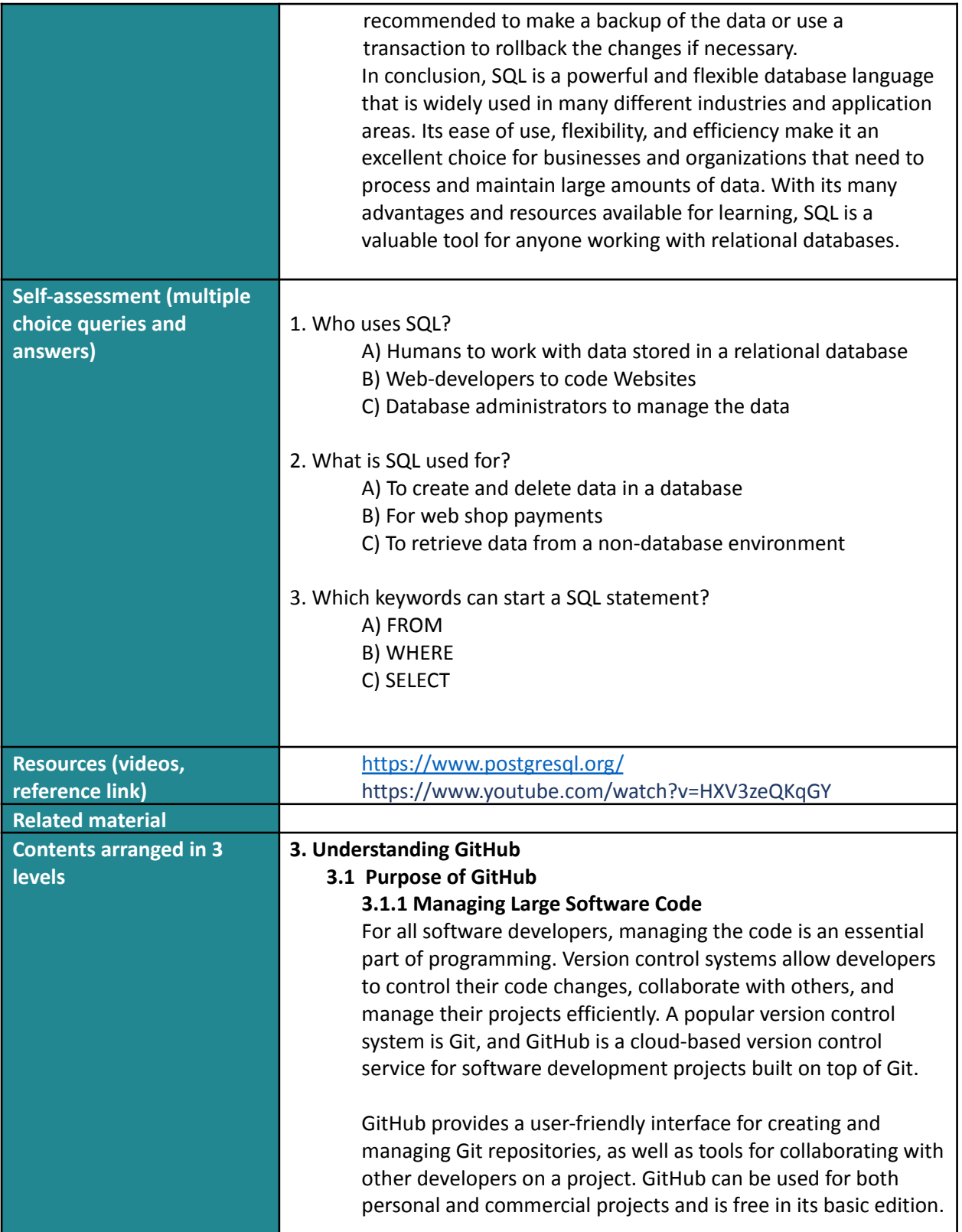

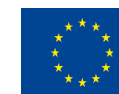

of the European Union information contained therein.

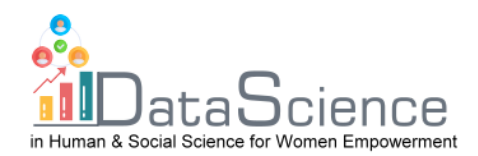

GitHub can be characterized as a kind of social network for software developers. Members can follow each other, rate each other's work, get updates on specific projects, and communicate publicly or privately. It enables developers to share their work, learn from others, and build a community.

GitHub also provides a comprehensive set of project management tools that make it easy for developers to manage their projects. It includes tools for tracking issues, organizing tasks, and collaborating with others.

GitHub integrates with many other tools and services, including continuous integration and deployment services. This allows developers to automate the process of testing, building, and deploying their code changes.

Since the end of 2018, GitHub Inc is owned by Microsoft.

## **3.1.2 What is version control?**

When working on complex software projects, keeping track of changes and managing multiple versions of code can be a challenging task. Version control systems like Git provide a solution to this problem by tracking and recording the changes.

Git provides functionalities to recover old versions of a project, compare, analyse, merge changes, and much more. This process is called **version control**, and it helps developers keep track of the history of their code. Git is not the only version control system available. Other version control systems like Perforce, Mercurial, CVS, and SVN are also available. However, Git has become the most popular and widely used version control system among developers due to its flexibility, speed, and ease of use.

One of the unique features of Git is that it is a decentralized version control system. Unlike others, Git doesn't depend on a central server to keep old versions of files. Instead, it works completely locally, storing that data as folders on the user's hard drive. This is called a **repository**. This allows developers to work on their code offline and makes it easy to track changes without relying on a central server.

If a user wants to work with others on the same code, they can provide a copy of their repository online for the whole team to

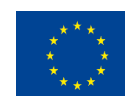

of the European Union information contained therein.

With  $\begin{array}{ccc}\n\bullet & \bullet & \bullet \\
\bullet & \bullet & \bullet\n\end{array}$  Co-funded by the  $\bullet$  the support of the Erasmus+ programme of the European Union. This document and its contents reflect the views **only only of the Crasmus+ Programme** only of the authors, and the Commission cannot be held responsible for any use which may be made of the

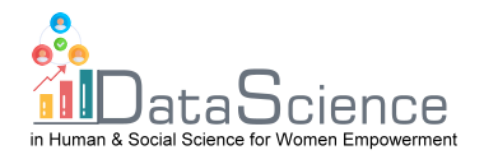

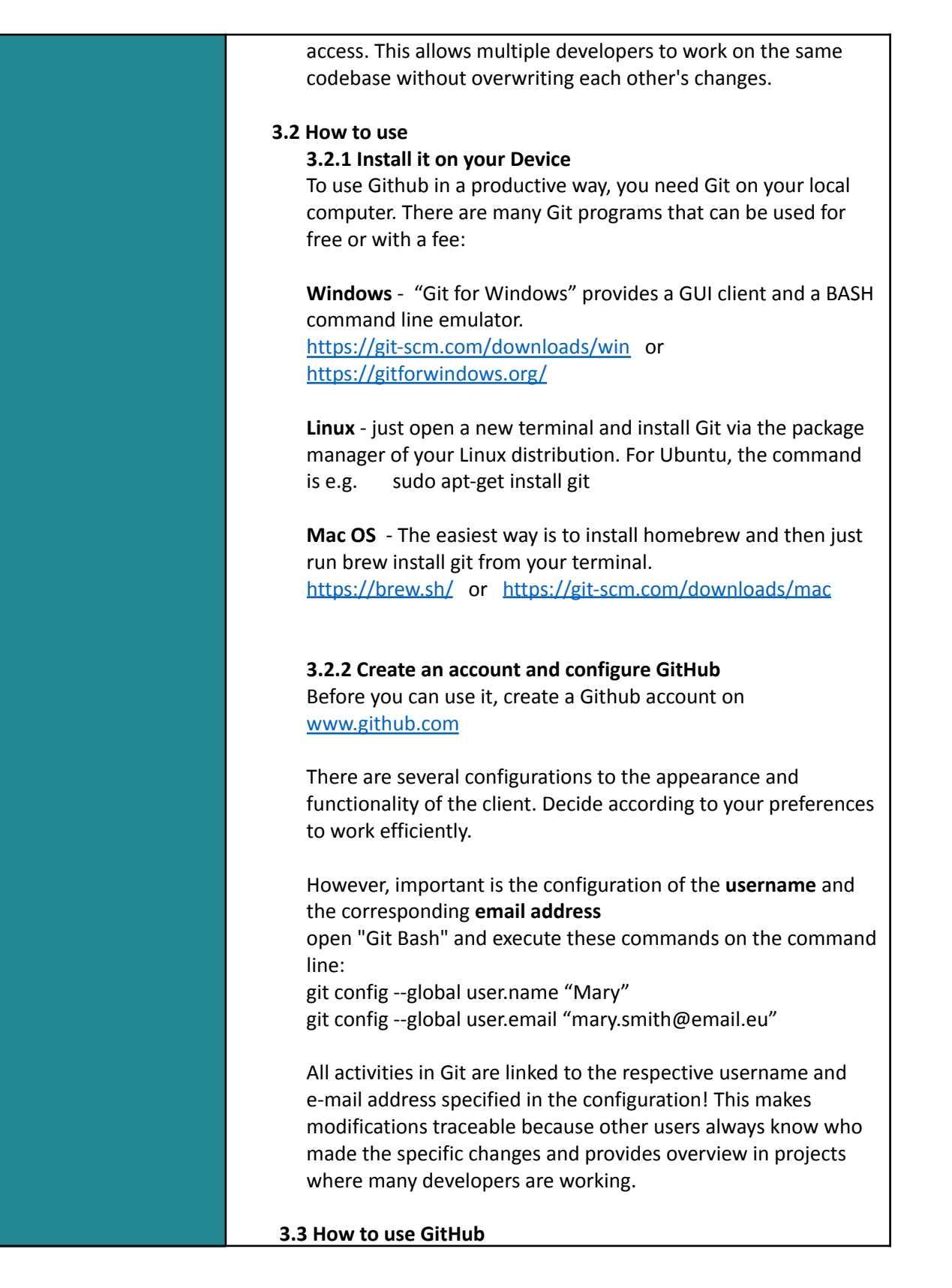

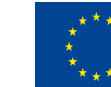

of the European Union information contained therein.

With  $\begin{array}{ccc}\n\bullet & \bullet & \bullet \\
\bullet & \bullet & \bullet\n\end{array}$  Co-funded by the  $\bullet$  the support of the Erasmus+ programme of the European Union. This document and its contents reflect the views **only only of the Crasmus+ Programme** only of the authors, and the Commission cannot be held responsible for any use which may be made of the

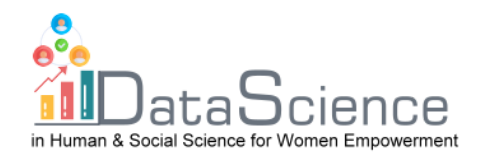

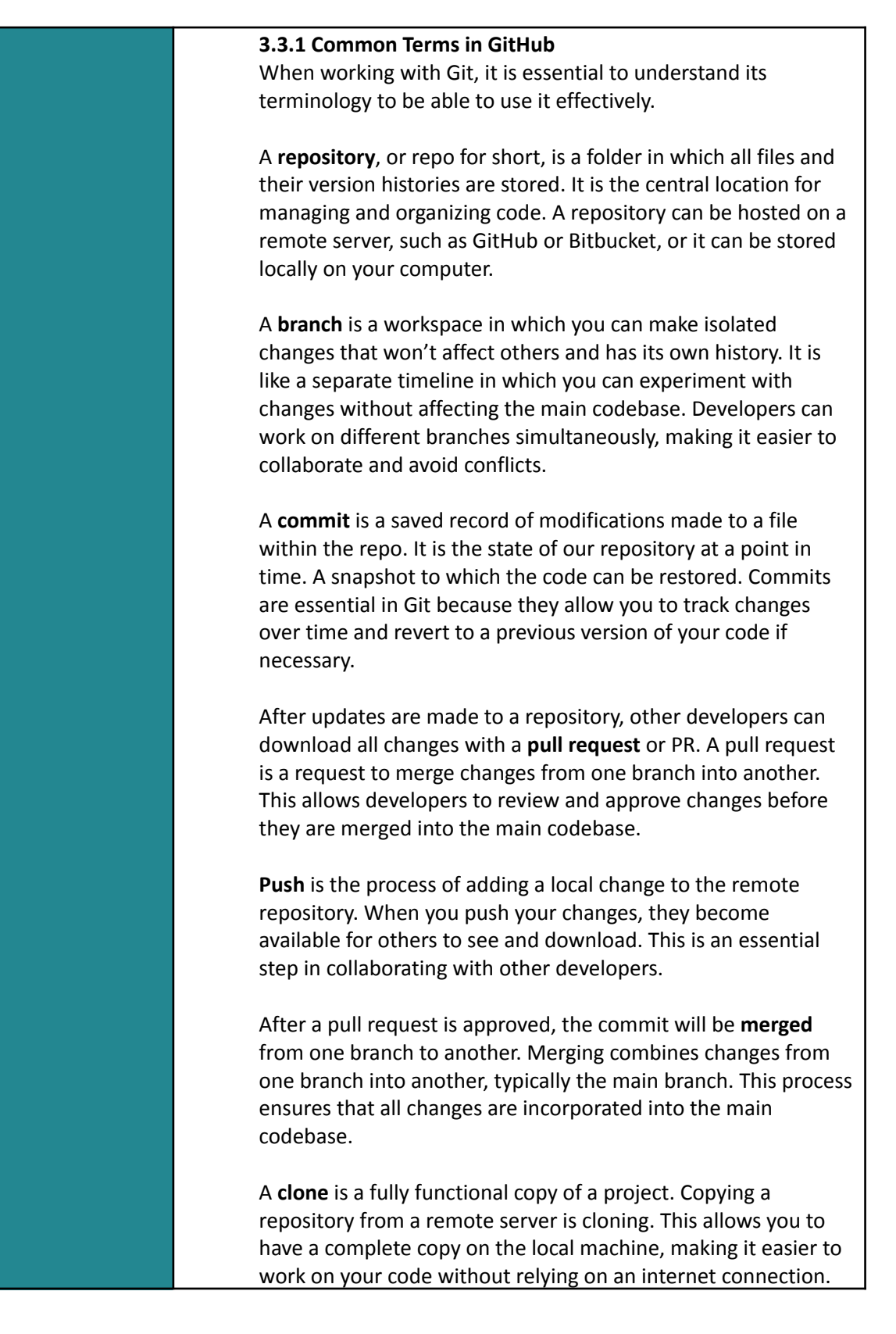

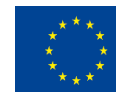

of the European Union information contained therein.

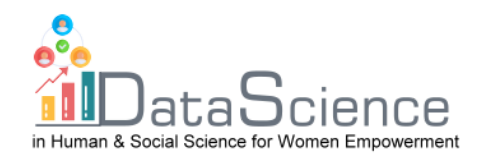

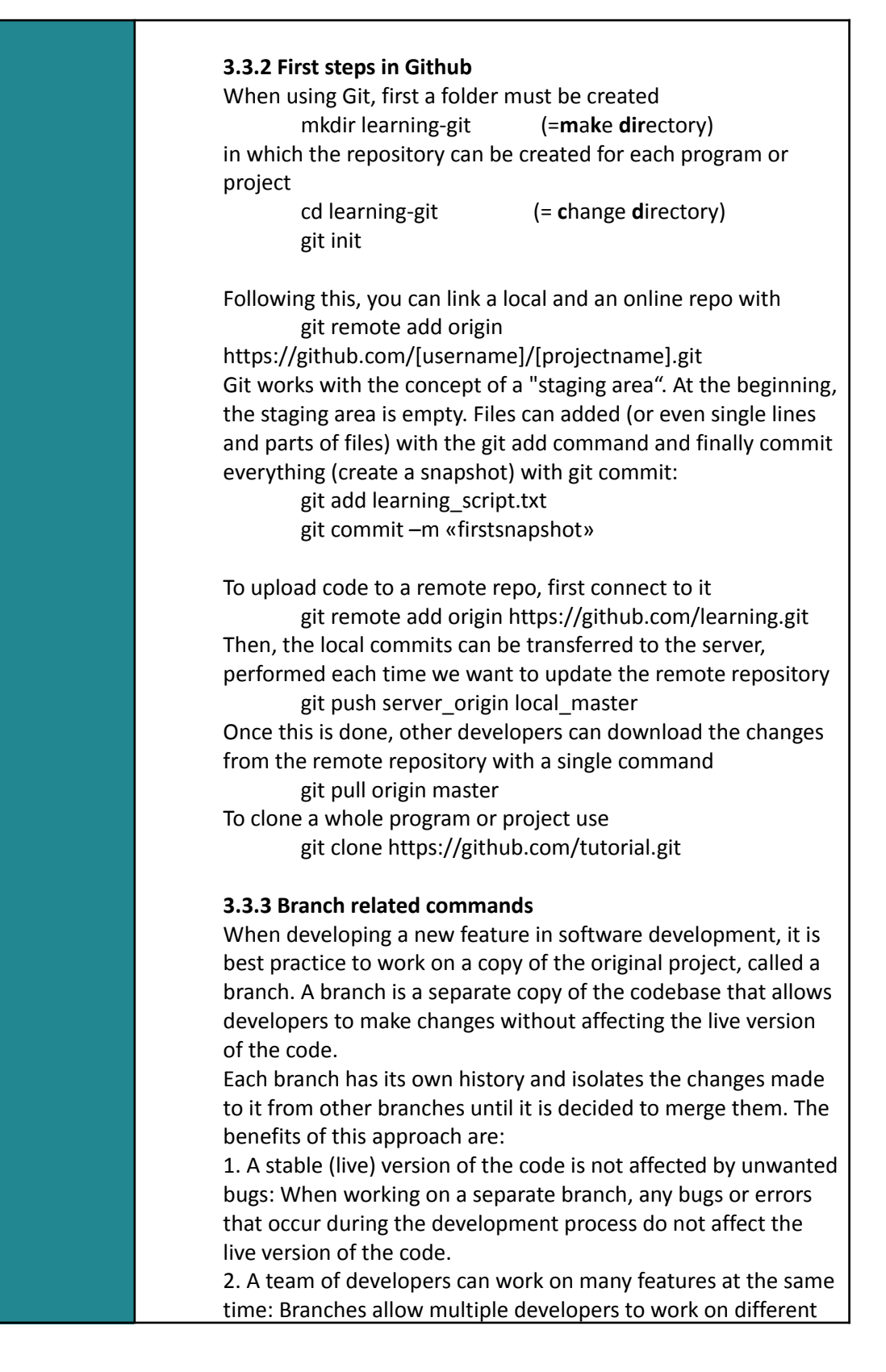

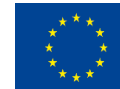

of the European Union information contained therein.

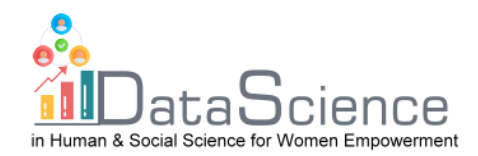

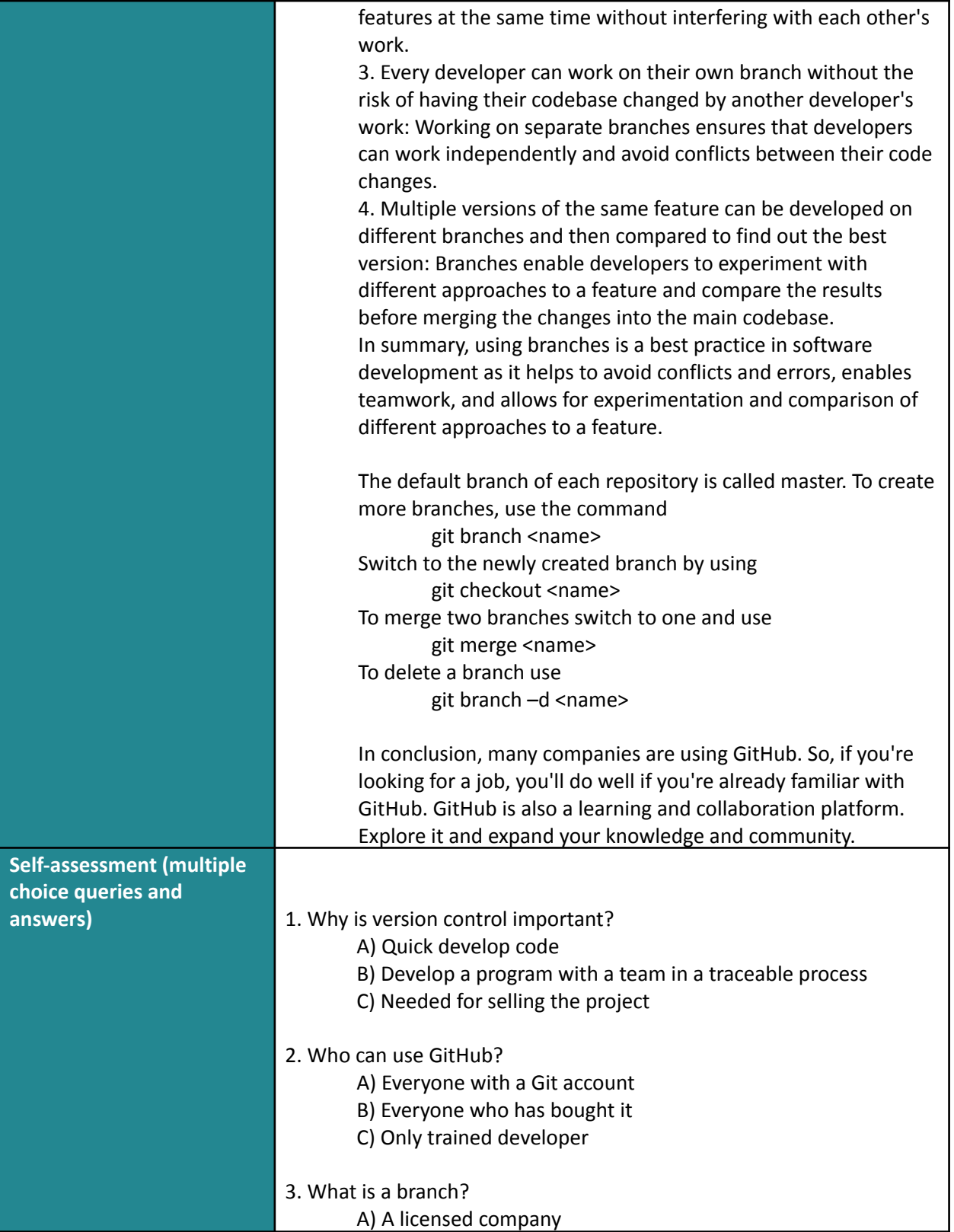

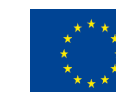

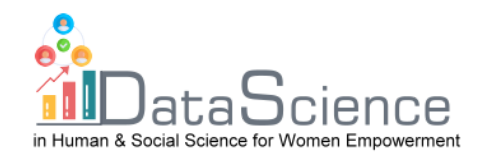

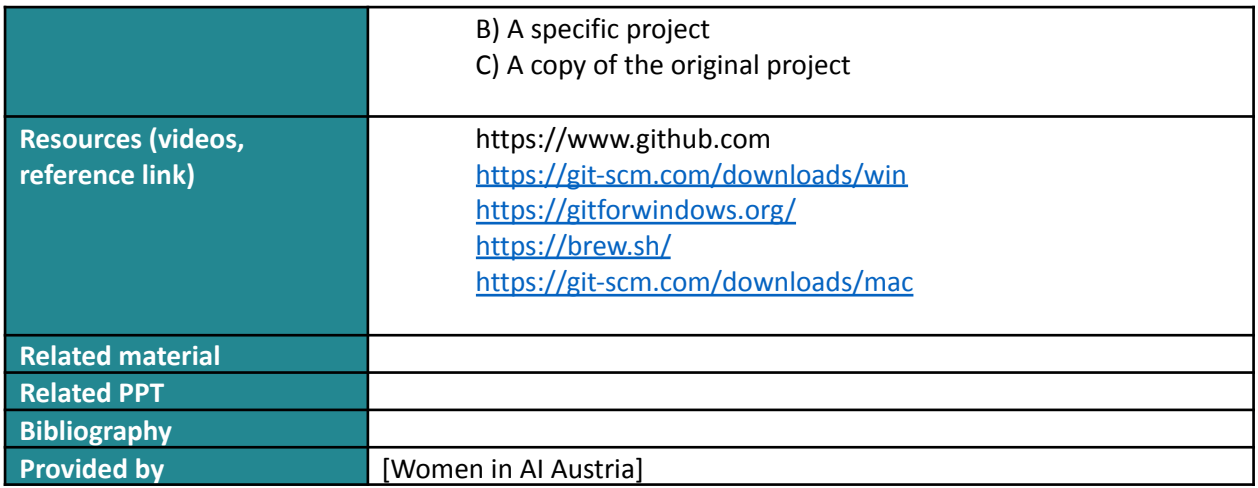

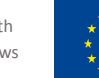